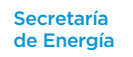

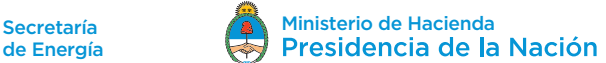

# **INSTRUCTIVO PARA EL DISTRIBUIDOR**

**El presente instructivo está destinado al Distribuidor. Su objetivo es explicar paso a paso el trámite que deberá realizar para facilitar la Conexión del usuario-Generador mediante la Plataforma Digital de Acceso Público, creada para tal fin por la Secretaría de Gobierno de Energía.**

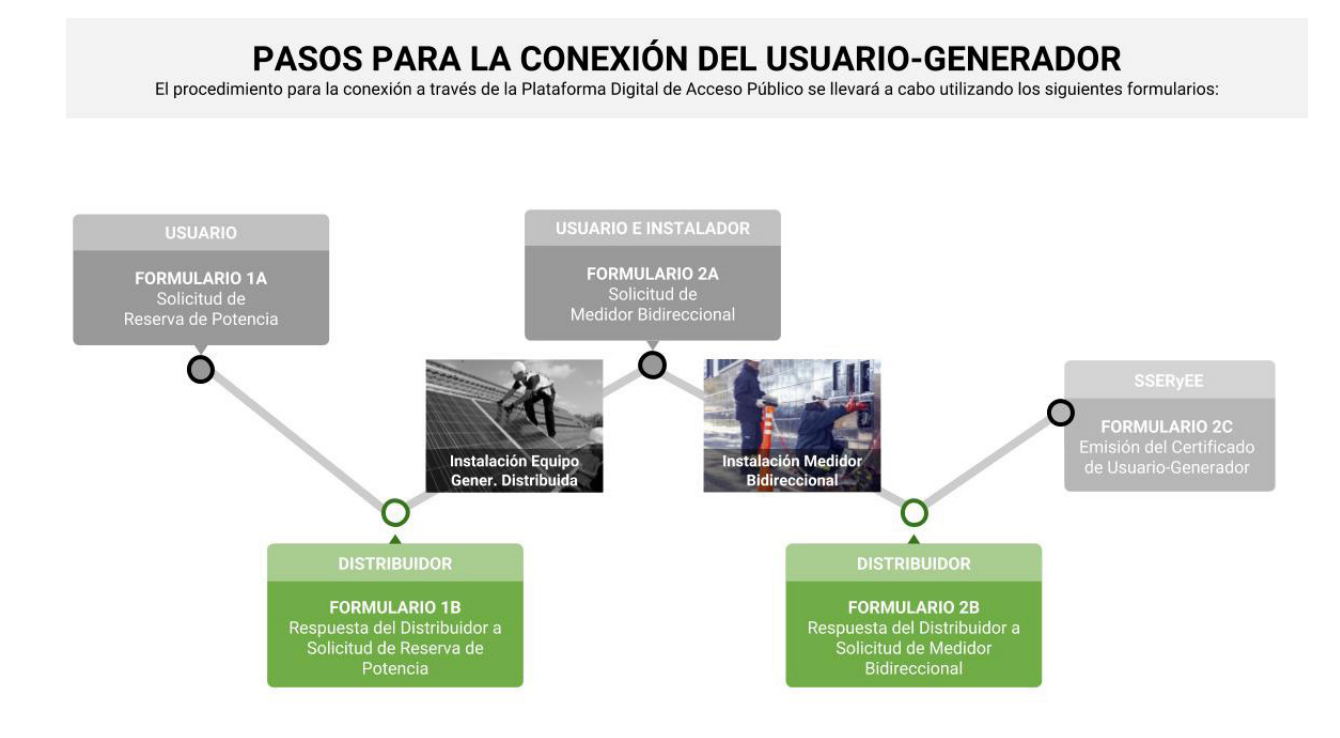

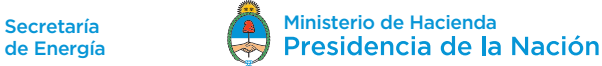

## **Ingreso a la Plataforma Digital de Acceso Público**

Para realizar el trámite de Conexión de Usuario-Generador, deberá acceder a la Plataforma Digital de Acceso Público, a través de Trámites a Distancia (TAD).

Deberá contar con CUIL/CUIT y su correspondiente clave fiscal, para poder ingresar mediante Trámites a Distancia (TAD), como se detalla a continuación.

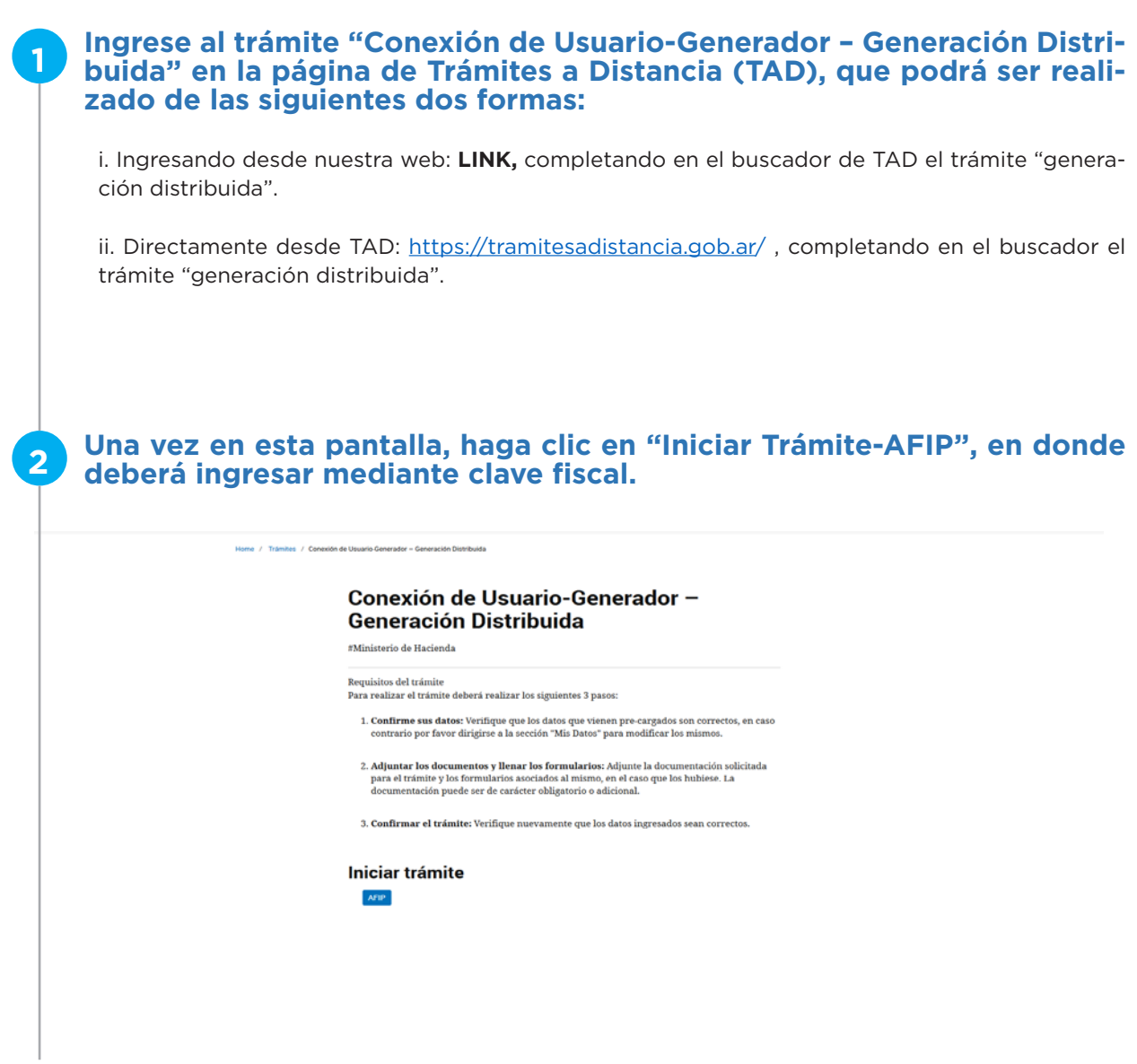

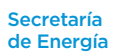

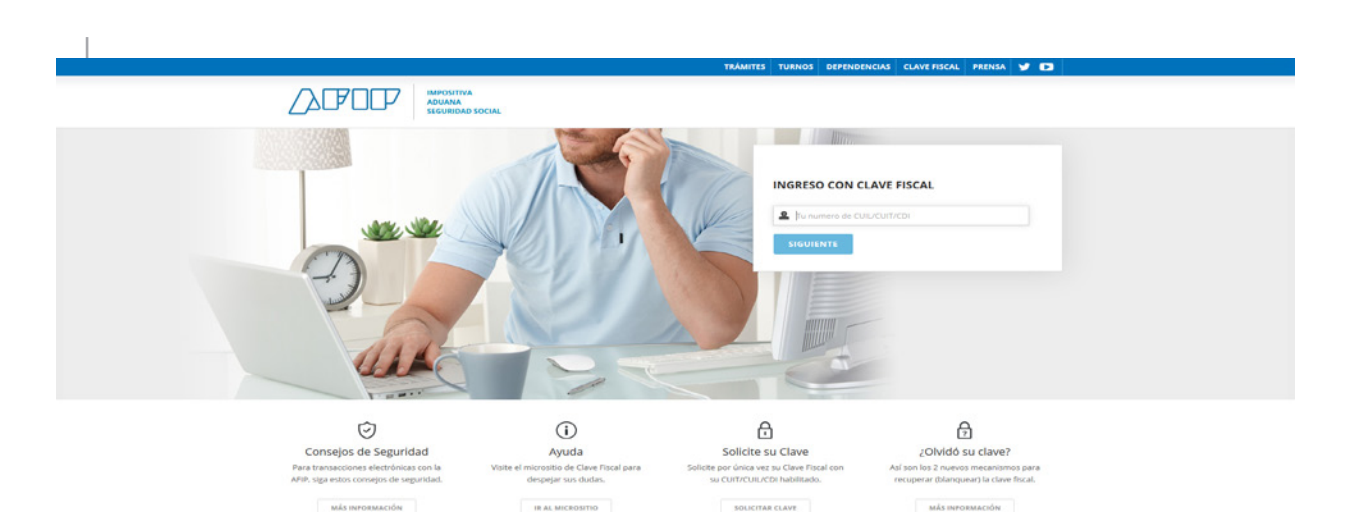

### **Si es la primera vez que ingresa:**

3.1. Por única vez el sistema solicitará la confirmación de sus datos personales (Tipo de documento, Número de documento, Sexo, E-mail, Teléfono y Domicilio). **Todos los campos deben ser completados.**

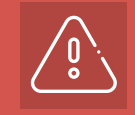

**3**

**4**

**Importante: únicamente los datos de e-mail, teléfono y domicilio podrán ser modificados luego. El resto de los datos permanecerá tal y como se hayan cargado en el primer ingreso a TAD.**

3.2. Antes de confirmar, deberá aceptar los Términos y Condiciones de uso de la plataforma.

3.3. Una vez confirmados los datos podrá comenzar a utilizar Trámites a Distancia.

### **Realizado lo anterior, será redirigido a la Plataforma Digital de Acceso Pú- blico, en la cual deberá Iniciar Sesión completando los siguientes campos:**

4.1. Apoderamiento: deberá seleccionar si actúa por sí mismo o por cuenta y orden de un tercero. Para actuar por cuenta y orden de un tercero (persona Jurídica) la empresa o entidad deberá realizar previamente el Apoderamiento en la página de TAD para designarlo a usted como apoderado para gestionar el trámite. En el siguiente link encontrará información acerca de apoderamiento y otras funcionalidades de la plataforma de Trámites a Distancia (TAD): https://tramitesadistancia.gob.ar/ayuda.html.

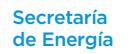

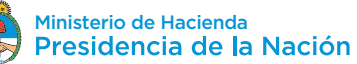

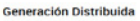

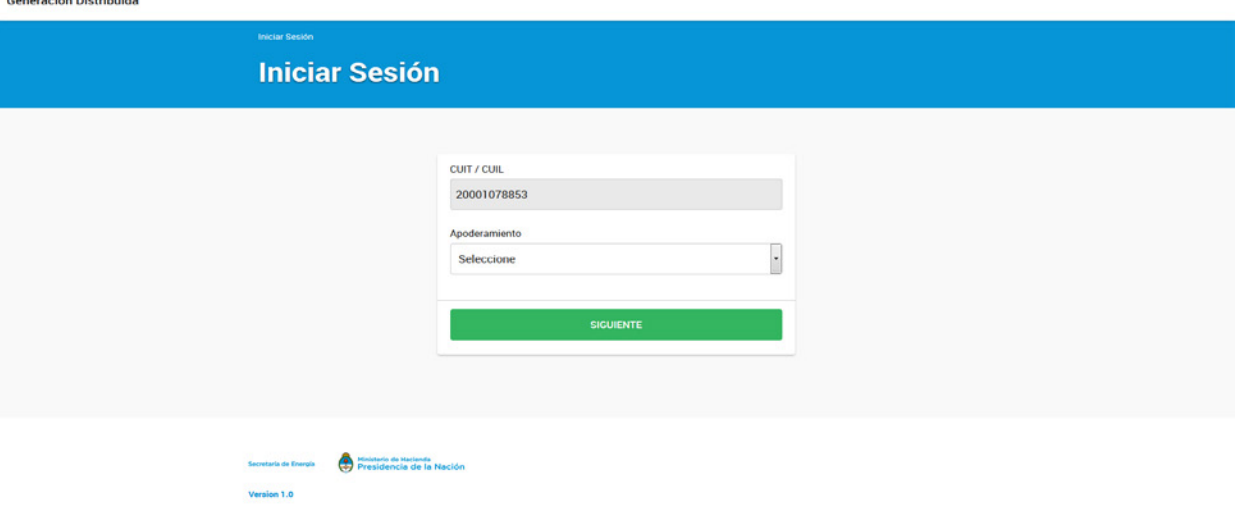

4.2. Luego deberá elegir el Rol bajo el cual realizará el trámite de conexión: deberá seleccionar "Distribuidor".

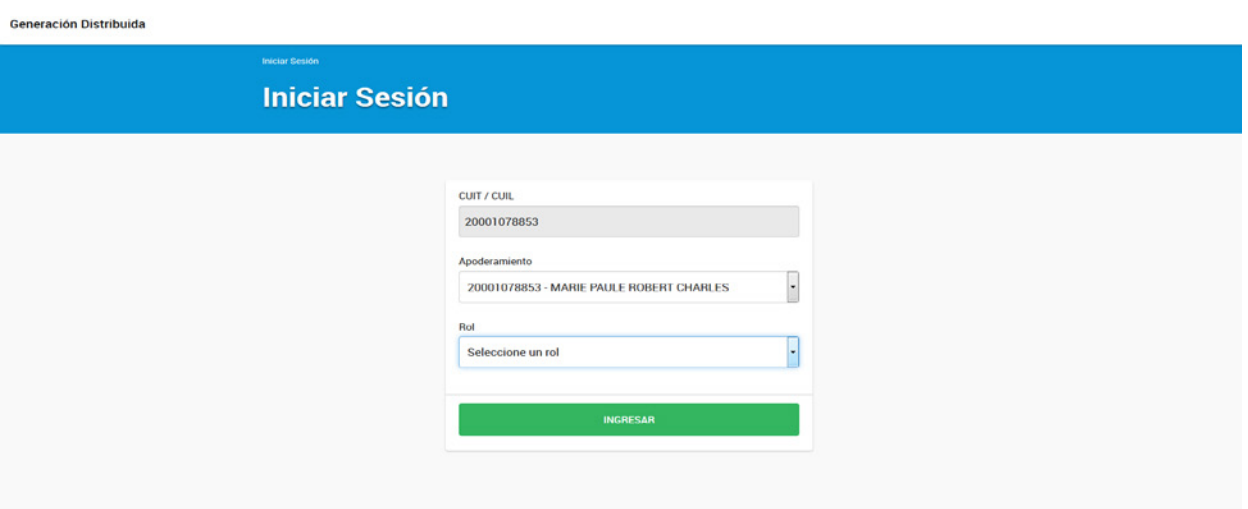

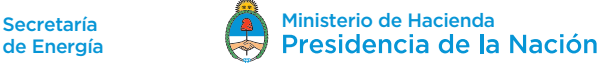

# **Ingreso de datos del Distribuidor a la Plataforma Digital de Acceso Público**

Cada Distribuidor deberá suministrar su información de contacto a fin de ser incluidos en la Plataforma Digital de Acceso Público, mediante correo electrónico dirigido a la Dirección de Generación Distribuida dependiente de la Dirección Nacional de Promoción de Energías Renovables de la Subsecretaría de Energías Renovables y Eficiencia Energética: generaciondistribuida@energia.gob.ar.

Alternativamente, la información requerida podrá ser presentada mediante nota simple dirigida a la Dirección de Generación Distribuida, en mesa de entrada de la Secretaría de Gobierno de Energía.

La información a suministrar por parte de cada Distribuidor deberá incluir los siguientes datos:

- a. CUIT
- b. Razón Social
- c. Dirección Postal
- d. Teléfono de contacto
- e. Correo electrónico.

La información suministrada por el Distribuidor será utilizada para interactuar en forma directa con la Plataforma Digital de Acceso Público, atendiendo mediante la misma a las solicitudes de los usuarios. La dirección de correo electrónico informada por el Distribuidor será a su vez utilizada para el envío de notificaciones respecto de las solicitudes por parte de los usuarios y notas pertinentes. Es responsabilidad del Distribuidor mantener actualizada la información suministrada.

El Distribuidor podrá, mediante los mecanismos de apoderamiento establecidos en la plataforma de Trámites a Distancia (TAD), designar uno o más representantes, los cuales quedarán habilitados para gestionar las solicitudes de usuarios por cuenta y orden de dicho Distribuidor. En el siguiente link encontrará información acerca de apoderamiento y otras funcionalidades de la plataforma de Trámites a Distancia (TAD): https://tramitesadistancia.gob.ar/ayuda.html.

Una vez ingresado en la Bandeja de Tareas de la Plataforma Digital de Acceso Público, podrá visualizar todos los trámites en sus diferente estados. Filtrando en la columna "Usuario Interviniente" por "Distribuidor", únicamente se visualizarán los trámites pendientes de respuesta del Distribuidor.

Para ingresar y completar un formulario, deberá hacer clic en "Detalle" donde se mostrarán todos los movimientos de dicho trámite.

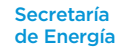

## **Formulario 1B - Respuesta a la Solicitud de Reserva de Potencia**

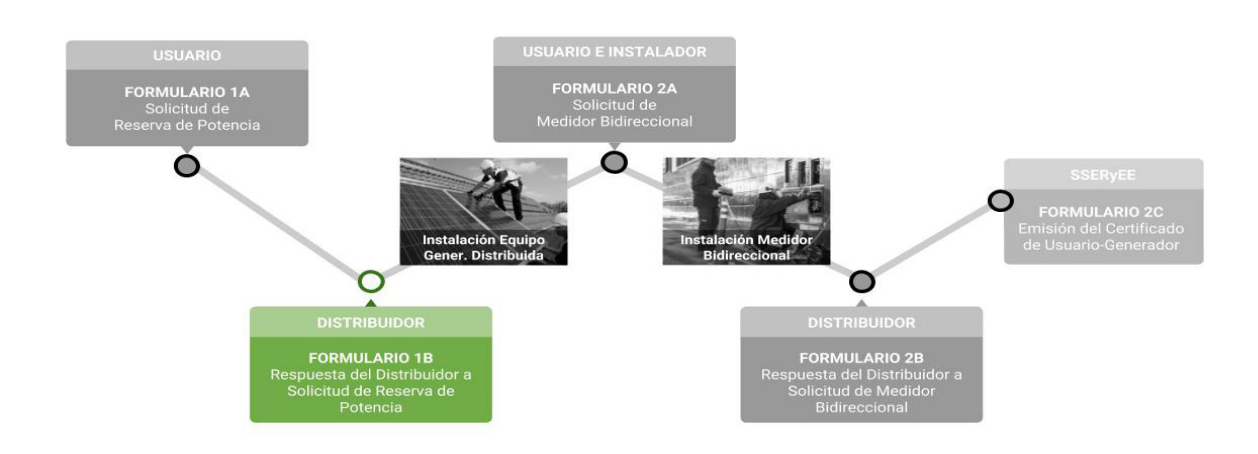

**El primer paso en la Conexión de un Usuario-Generador es la reserva de potencia. Para esto el usuario completará el Formulario 1A: Solicitud de Reserva de Potencia, que contendrá datos de identificación, ubicación del sistema que pretende conectar e información sobre el equipo. El Distribuidor deberá corroborar que los datos reportados corresponden al titular del servicio, y verificar la factibilidad de potencia solicitada por el usuario. El Distribuidor procederá a responder la solicitud completando el Formulario 1B.**

### **Descripción del Formulario 1B:**

**1**

**2**

#### **2.1. RESERVA DE POTENCIA APROBADA:**

**2.1.1. Si:** Se aprobará la reserva de potencia solicitada por el usuario o un valor inferior. En este último caso, el Distribuidor deberá completar el cuadro de texto con la explicación pertinente y adjuntar el estudio de viabilidad técnica que fundamente su decisión. La reserva tiene validez de 1 año calendario.

**2.1.2. No**: El Distribuidor deberá indicar el motivo por el cual rechaza la solicitud, los mismos podrán ser:

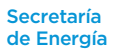

2.1.2.1. Red con capacidad insuficiente: El Distribuidor deberá completar el cuadro de texto con la explicación pertinente y adjuntar el estudio de viabilidad técnica que fundamente su decisión.

2.1.2.2. Información incompleta y/o errónea: El Distribuidor deberá completar el cuadro de texto con la explicación pertinente.

**2.2. NÚMERO DE CONTROL INTERNO DEL DISTRIBUIDOR:** éste código es para el uso particular del Distribuidor y servirá para la identificación interna del procedimiento de cada usuario.

**2.3. OBSERVACIONES:** En este campo el Distribuidor podrá hacer algún comentario particular al usuario. Como por ejemplo, los requisitos necesarios que el instalador calificado debe presentar en el formulario 2A, para dar conformidad de la instalación.

En caso en que el usuario no esté de acuerdo con la respuesta del Formulario 1B, deberá contactarse con su correspondiente Ente Regulador Jurisdiccional.

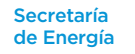

# **Formulario 2B - Respuesta a la Solicitud de Medidor Bidireccional**

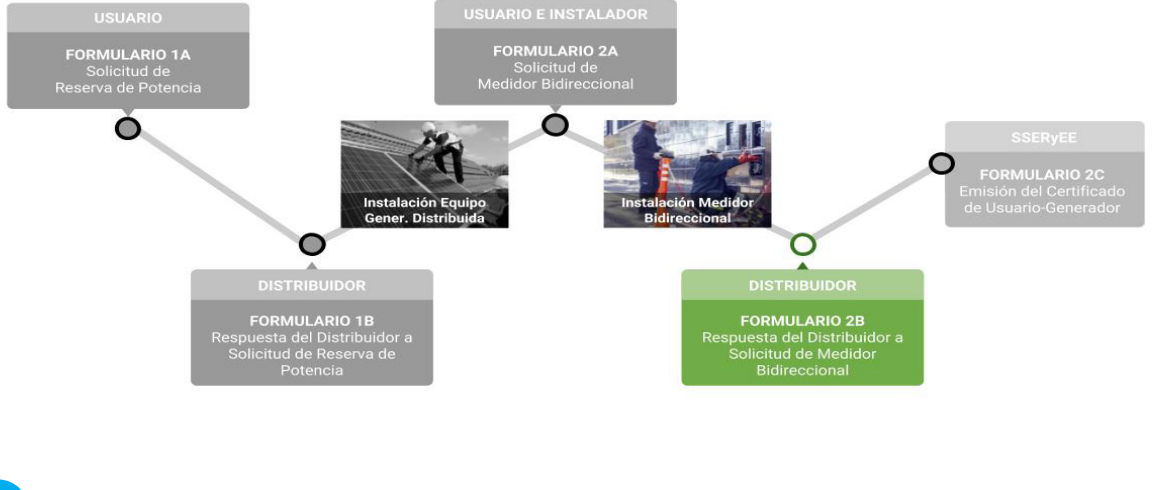

### **Una vez aprobada la correspondiente reserva de potencia, el usuario procederá a instalar el Equipo de Generación Distribuida por medio de un Instalador Calificado y completar el Formulario 2A - Solicitud de Medidor Bidireccional.**

El Formulario 2A será completado y firmado en carácter de Declaración Jurada en forma conjunta entre el usuario y el Instalador Calificado, y el mismo contendrá:

- **1.1. INFORMACIÓN SOBRE EL INSTALADOR CALIFICADO**
- **1.2. ARCHIVOS ADJUNTOS (Usuario-Generador)**
- **1.3. DECLARACIÓN DE EQUIPOS DE GENERACIÓN DISTRIBUIDA**
- **1.4. PROTOCOLO DE PUESTA EN MARCHA**
- **1.5. ARCHIVOS ADJUNTOS (Instalador Calificado)**
- **1.6. OBSERVACIONES PARA EL DISTRIBUIDOR (Instalador Calificado)**
- **1.7. DECLARACIÓN JURADA (Instalador Calificado)**
- **1.8. DECLARACIÓN JURADA (Usuario-Generador)**

Una vez completo, el usuario enviará el Formulario 2A al Distribuidor, que procederá a completar el Formulario 2B.

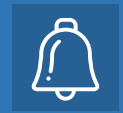

**1**

**Para ingresar en su bandeja de entrada y visualizar cada etapa de su trámite, recuerde que deberá seguir los pasos indicados en la sección "Ingreso a la Plataforma Digital de Acceso Público"**

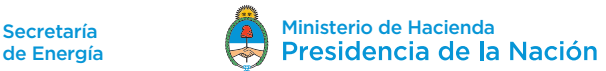

El Distribuidor deberá verificar los datos reportados por el usuario y el Instalador Calificado en el Formulario 2A, y procederá a completar su respuesta mediante el Formulario 2B, como se detalla a continuación.

### **Descripción del Formulario 2B:**

**2**

#### **2.1. SOLICITUD DE MEDIDOR BIDIRECCIONAL APROBADA:**

**2.1.1. Si:** Cuando la información reportada en el Formulario 2A se haya verificado correcta, el Distribuidor instalará el Medidor Bidireccional y luego enviará al Usuario el Formulario 2B - Respuesta del Distribuidor a la Solicitud de Medidor Bidireccional, donde incluirá el número de medidor instalado y la fecha de conexión. El mismo incluye:

2.1.1.1. Número de Medidor

2.1.1.2. Fecha de Conexión

2.1.1.3. Número de control Interno del Distribuidor

**2.1.2. No:** En caso de incumplimiento o errores reportados en el Formulario 2A, el Distribuidor indicará mediante el Formulario 2B - Respuesta del Distribuidor a la Solicitud de Medidor Bidireccional, el motivo por el cual no se aprueba la Solicitud, el mismo podrá ser:

2.1.2.1. Información incompleta o errónea: Se remitirá nuevamente el Formulario 2A al Usuario para que efectúe las correcciones pertinentes.

2.1.2.2. Incumplimiento de los requisitos del instalador calificado: El Distribuidor no puede comprobar la validez de las competencias del Instalador Calificado. Se remitirá nuevamente el Formulario 2A en blanco al Usuario para que efectúe las correcciones pertinentes.

2.1.2.3. Incumplimiento de la normativa técnica: La normativa incumple lo establecido en la Ley Nacional N° 27.424 y su reglamentación vigente. Se remitirá nuevamente el Formulario 2A en blanco al usuario para que efectúe las correcciones pertinentes.

2.1.2.4. Otro.

**2.2. OBSERVACIONES:** El Distribuidor podrá incluir alguna observación para el usuario.

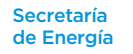

# **Formulario 2C: Emisión del Certificado de Usuario-Generador**

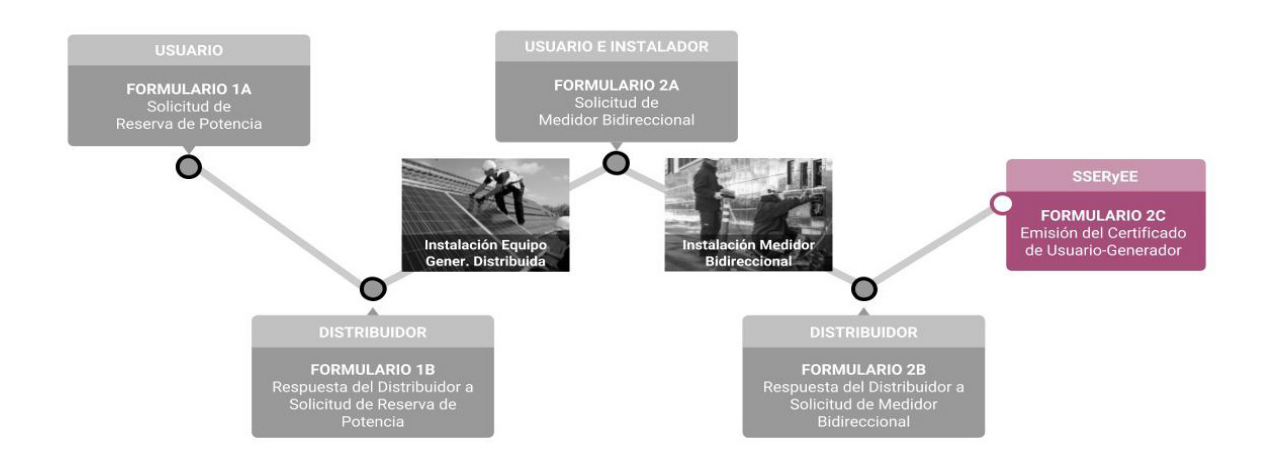

**Una vez aprobada la Solicitud de Medidor Bidireccional por parte del Distribuidor, la Subsecretaría de Energías Renovables y Eficiencia Energética emitirá por medio de la Plataforma Digital de Acceso Público el Formulario 2C "Emisión del Certificado de Usuario-Generador".** 

El Certificado contiene la siguiente información:

- 1. Nombre y apellido/ Razón Social
- 2. CUIT/CUIL

**1**

- 3. N° de registro de Usuario-Generador
- 4. Fecha de Conexión
- 5. Categoría de Usuario-Generador
- 6. Tecnología/s
- 7. Potencia total de acople a la red (kW)
- 8. Potencia total de generación (kW)
- 9. Dirección (en una línea, incluyendo: calle, altura, departamento, localidad, provincia, código postal)
- 10. Número de Cliente (NIS)
- 11. Distribuidor
- 12. CUIT del Distribuidor